#### **LGHPSTUSBK - Gamma 7.1 Multimedia Headset Stand**

The Lycan Gaming Gamma 7.1 Multimedia Headset Stand software is packed full of features to customise the output and input sound to your wired headphones.

### **Customised Software**

1. For more customised functions, please visit the below link to download and install the software

<https://www.lycangamer.com/downloads>

2. After installing the software, locate the shortcut to the Gamma stand software on your desktop.

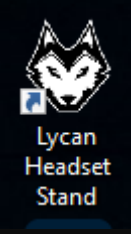

## 3. Speakers – Volume Control

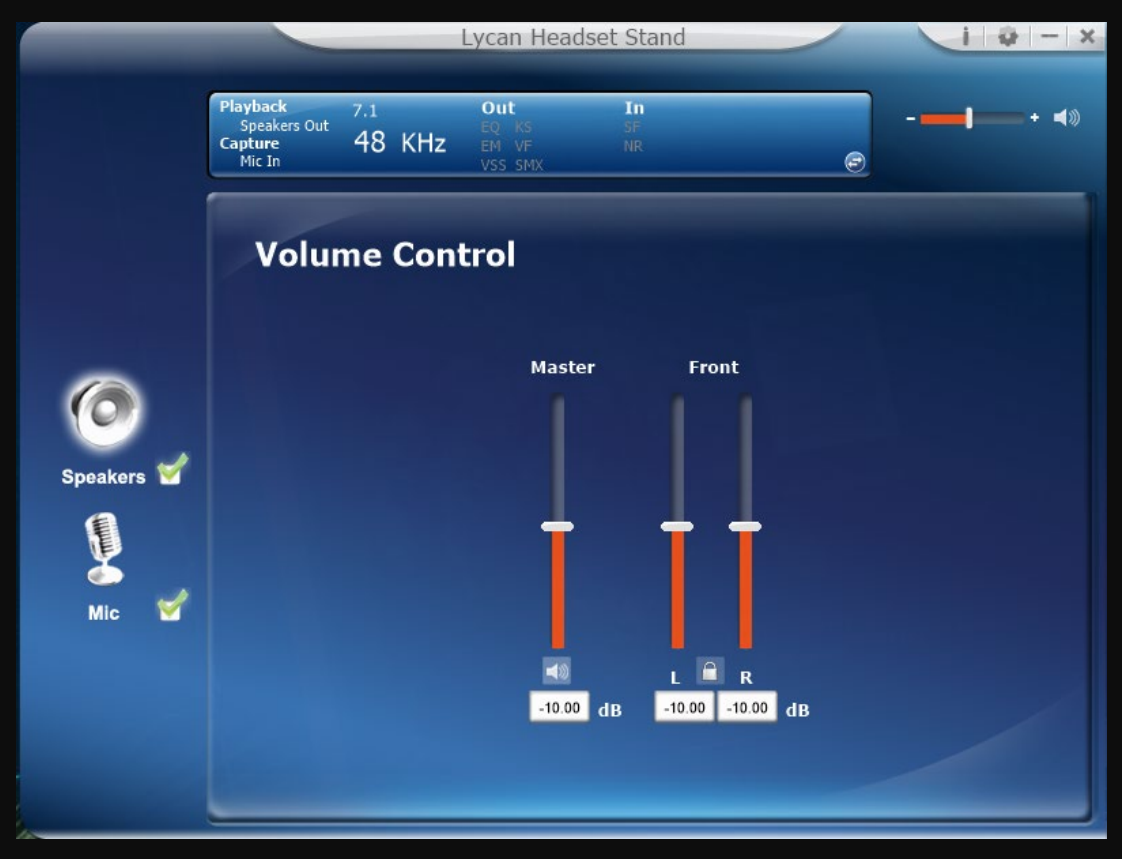

Here you can control the volume on the Left and Right Speakers as well as the Master Volume

#### 4. Sample Rate

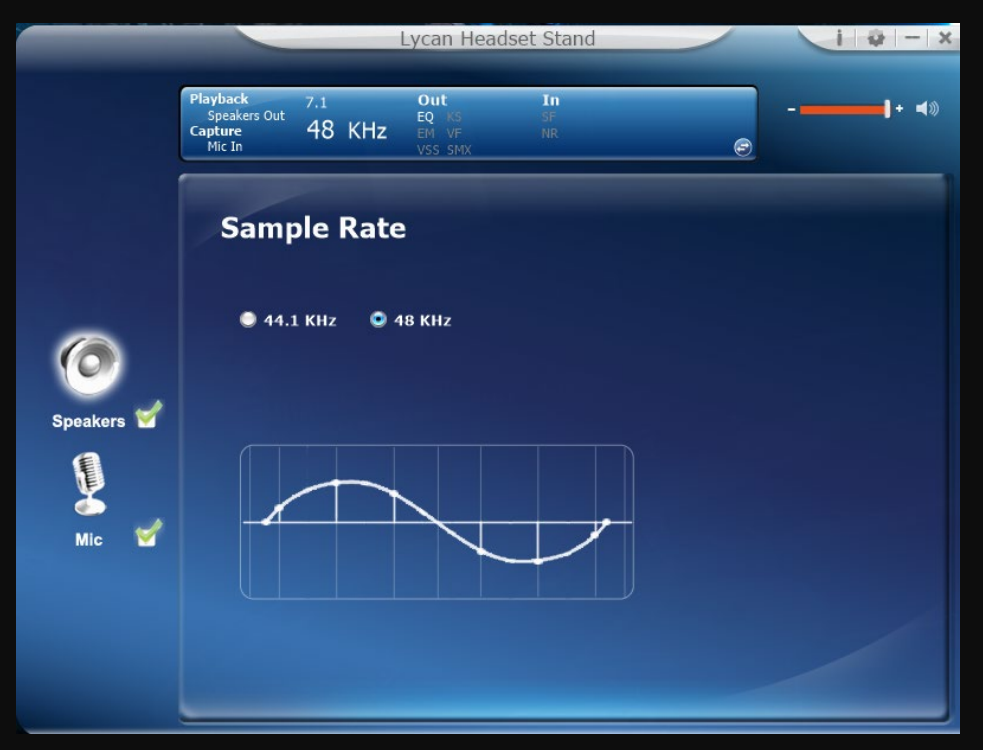

The most common sample rate audio is saved as 44.1 kHz or 44,100 samples per second. This is the standard for most consumer audio formats like CDs, whilst 48 kHz is another common audio sample rate used by professionals. The higher sample rate technically leads to more measurements per second and a closer recreation of the original audio.

If you have issues with the sound quality, try switching the sample rate and it may help.

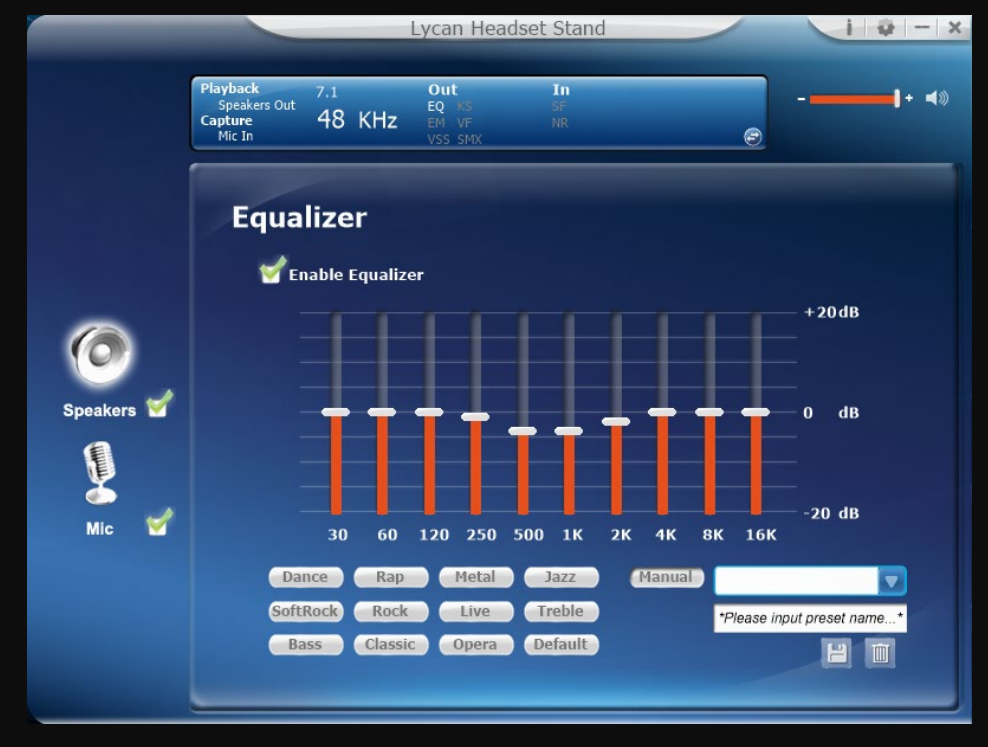

5. Equaliser

The Equaliser has preset settings and manual adjustments for ten frequency settings to dial in your preferred sound.

6. Environment Effects

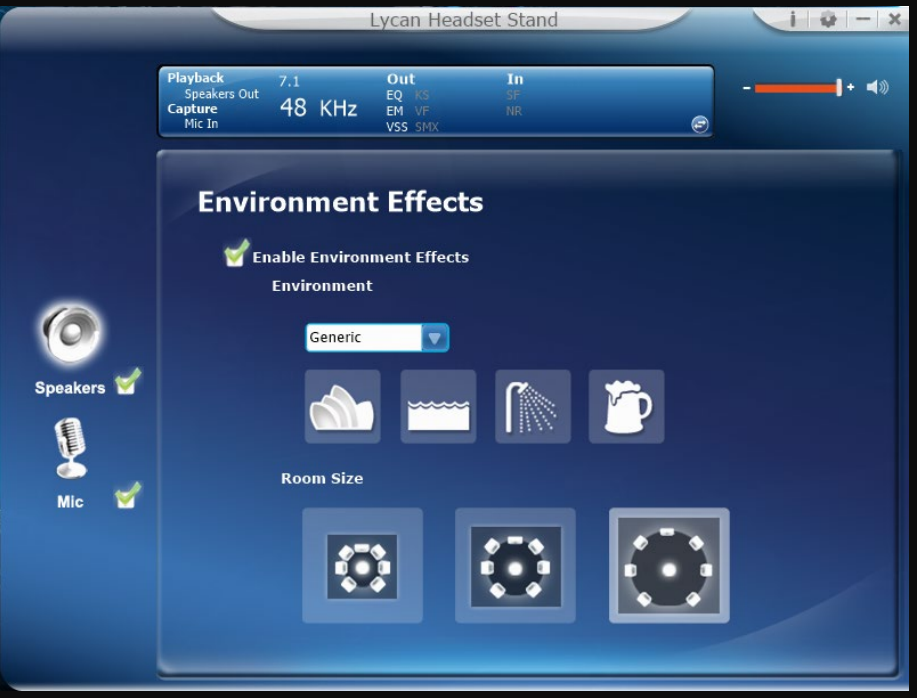

Environment Effects are designed to modify the sound to make it sound like a different environment. There are many different effects to choose from.

- Lycan Headset Stand  $\left| \frac{1}{2} \right| \left| \frac{1}{2} \right| - \left| \frac{1}{2} \right|$ Out<br>EQ In  $\mathbf{I}$  + 40 Out 48 KHz **oture**<br>Mic Tr  $\bullet$  $VSS$ 7.1 Virtual Speaker Shifter Enable 7.1 Virtual Speaker Shifter O<br>Speakers **12**  $\blacksquare$  $\blacktriangleleft$  $\boldsymbol{\Omega}$ -7 dB<br>-7 dB  $\overline{c}$  $\Omega$ -7 dB<br>-7 dB LS<br>RS  $\mathbf{\beta}$  $\Omega$ -7 dB<br>-7 dB Lb Rĥ Mic M  $R<sub>s</sub>$ -7 dB<br>-7 dB
- 7. 7.1 Virtual Speaker Shifter

The 7.1 Virtual Speaker Shifter is designed to modify the sound to make it feel like a 7.1 surround sound system. You can change the volume for each virtual speaker by dB to make them sound closer or farther away.

# 8. Xear SingFX

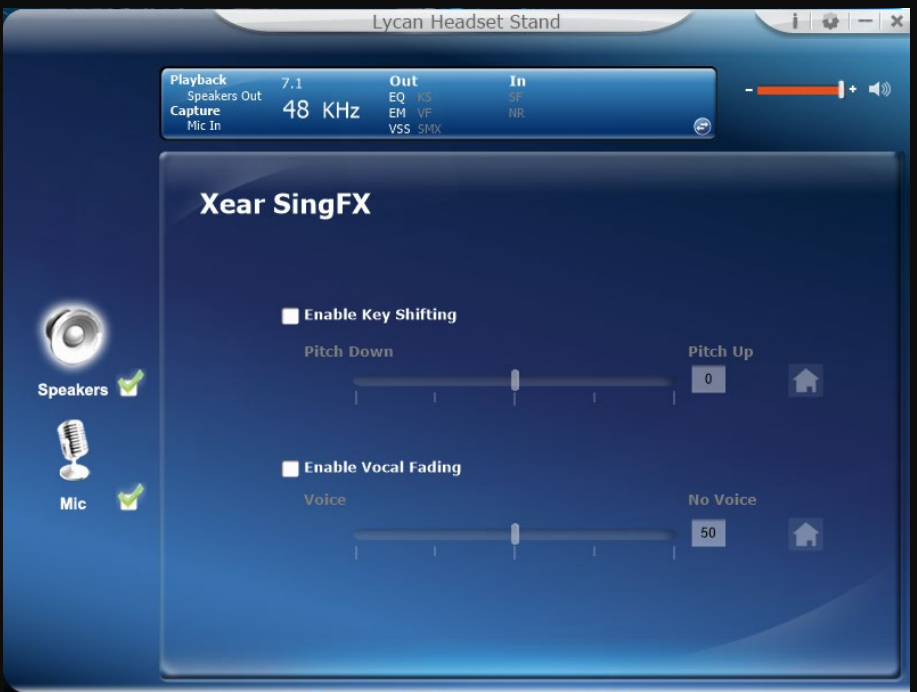

Xear SingFX is a sound-modifying effect that can change the key pitch and vocal fade from music or games.

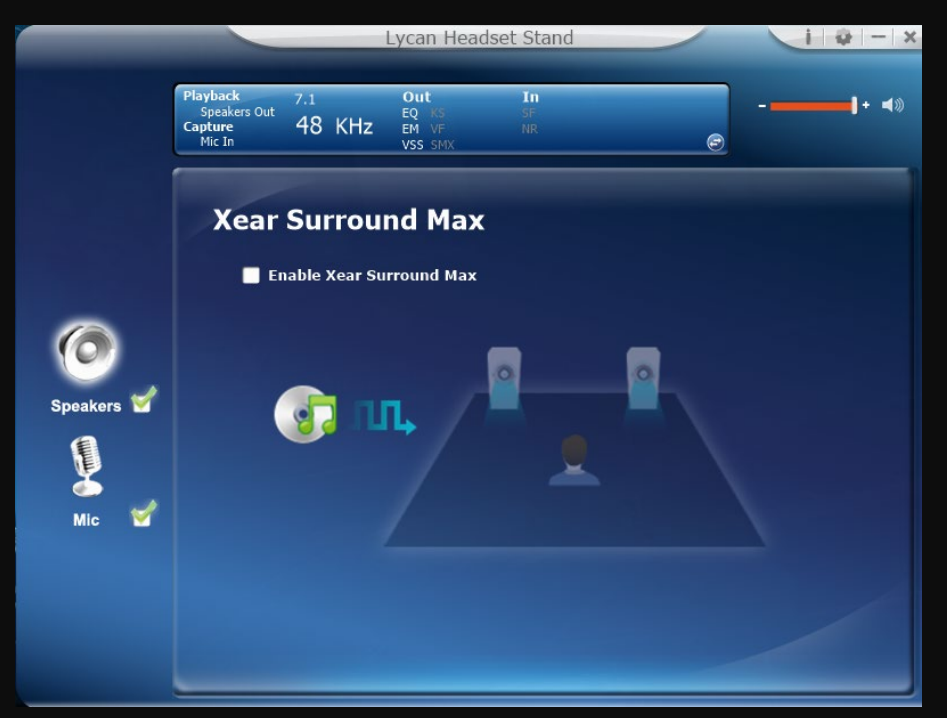

9. Xear Surround Max

Xear Surround Max is an extra level of enhancement ontop of the 7.1 Virtual sound effect and can only be turned on if the 7.1 effect is on.

10. Microphone – Volume Control

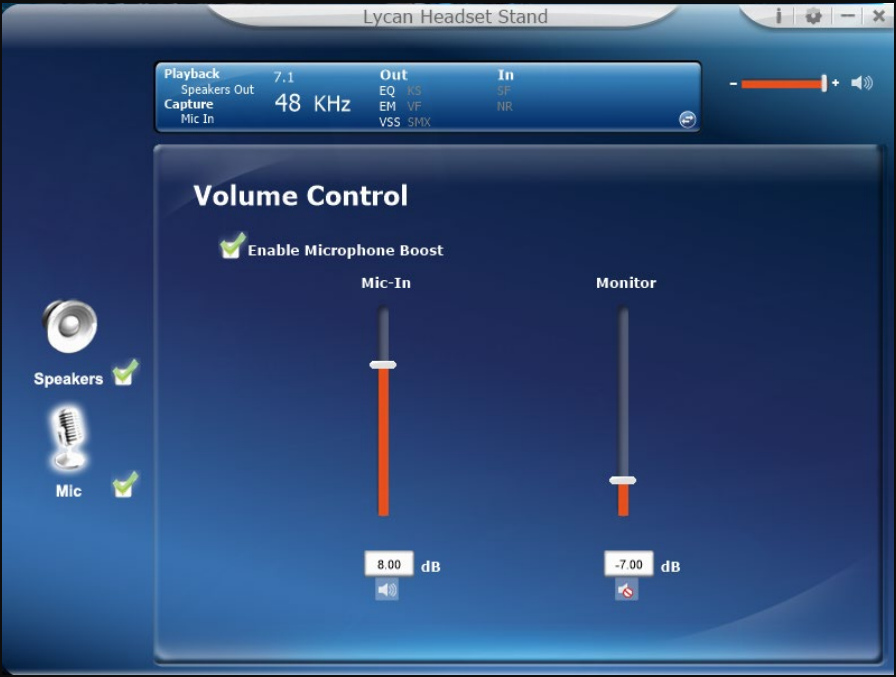

The Volume control for the microphone allows you to dial in your preferred microphone boost and monitor effect.

11. Sample Rate

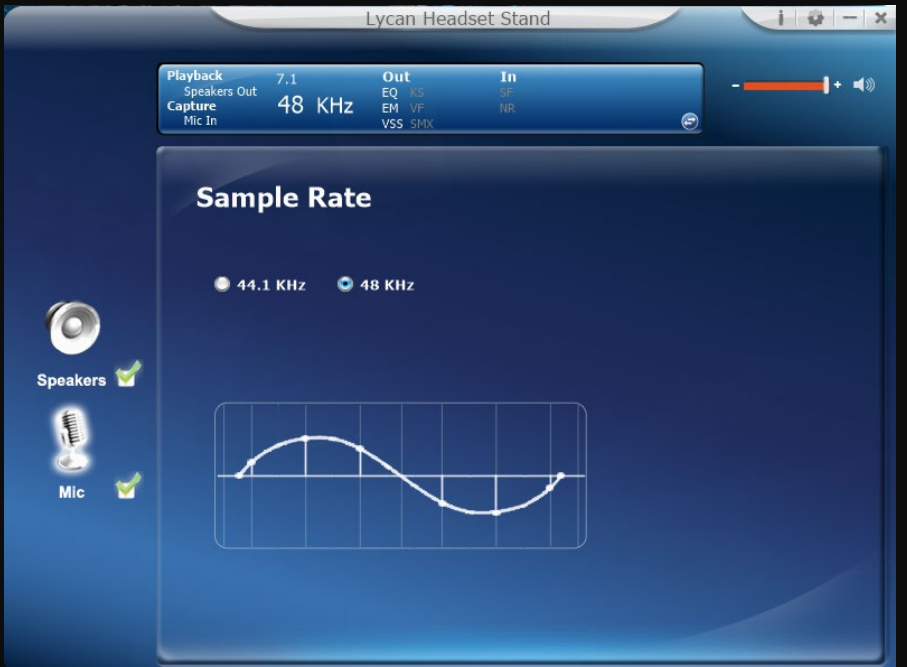

If your microphone sound quality isn't optimal, try changing the sample rate to 44.1KHz and see if it improves.

## 12. Xear SingFX

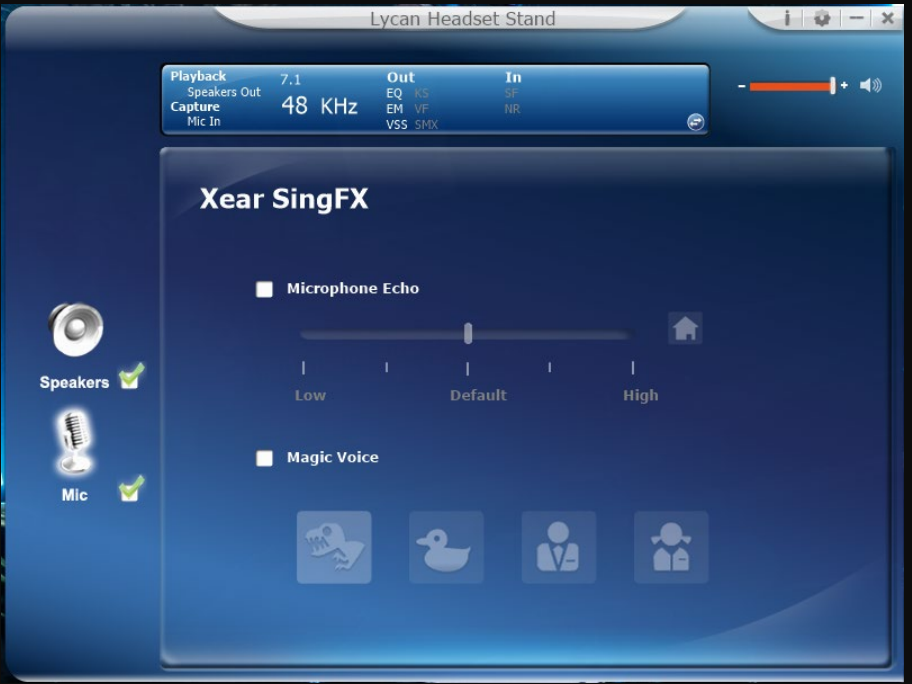

This is an effect on your microphone input for your voice chat, using Echo or a Magic Voice.

13. Noise Reduction

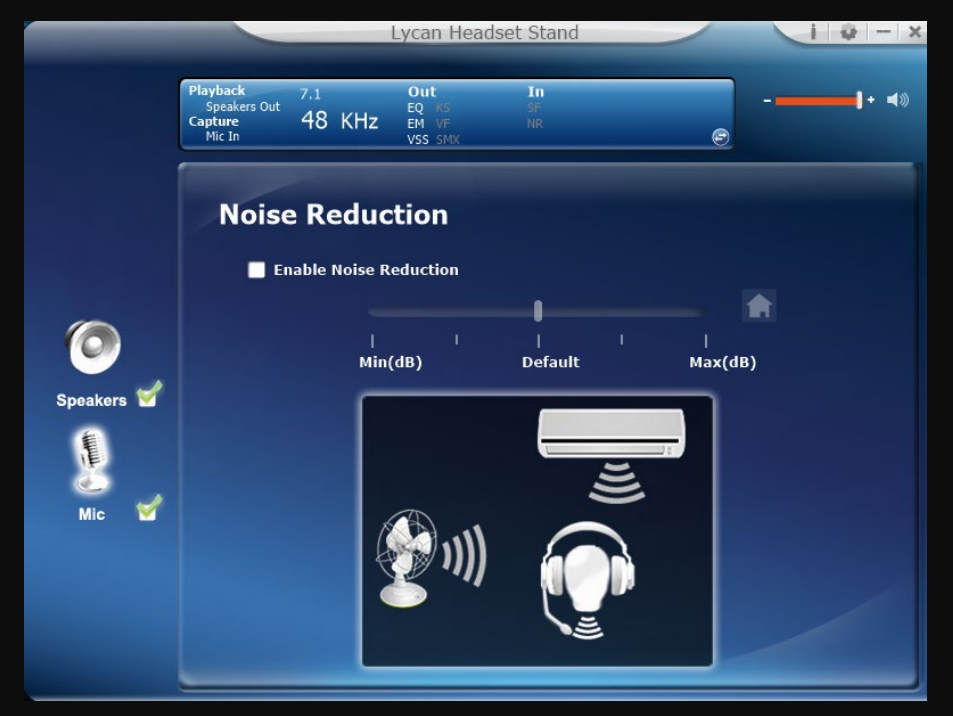

Noise Reduction reduces the background noise recorded by your microphone.